## **TP 1 : Création d'une base de données**

**Objectif :** Ce TP a pour objectif principal de vous permettre de manipuler Access et de connaître les fonctionnalités principales pour la création d'une base de données.

## **Travail demandé :**

01. Lancer Microsoft Access et créer une base de données nommée « **Bibliothèque** » dans un dossier qui porte le nom de votre groupe.

- 02. Créer les tables de la base de données représentée par le schéma relationnel suivant :
- Adherent (NAdher, NomAdher, PrenomAdher, SexeAdhere, DateNaissenceAdher, TeleAdher)
- Auteur (NAut, NomAut, PrenomAut, PayAut)
- Rayon (NRayon, Intitule)
- Ouvrage (Ref,#NAut, #NRayon, Titre, NbrPage)
- Emprunt (#NAdher, #Ref, DateEmpt)
- a . Identifier chaque table par sa clé primaire.
- b. Pourquoi la propriété Indexé est-elle mise à jour lors de la définition de la clé primaire ?
- c . Peut-on autoriser que cet attribut prend la valeur 'null' et qu'il prend la valeur chaîne vide ?
- d. Modifier les propriétés des champs suivantes :
	- La saisie du nom adhérent, intitulé rayon, nom auteur et titre ouvrage est obligatoire
	- Modifier le format des champs suivants :

Nom auteur, nom adhérent et pays en Majuscule.

Date naissance : date, abrégé.

Date emprunt : date, réduit.

Ajouter une valeur par défaut pour les champs :

Date emprunt : date d'aujourd'hui.

Ajouter la propriété « valide si » pour les champs :

Nombre de page : doit être supérieur à 5, dans le cas où on essaye de saisir une valeur

incorrecte, le message : « Veuillez saisir un nombre de page valide !»

Paramétrer la légende pour la table d'auteur de manière à afficher :

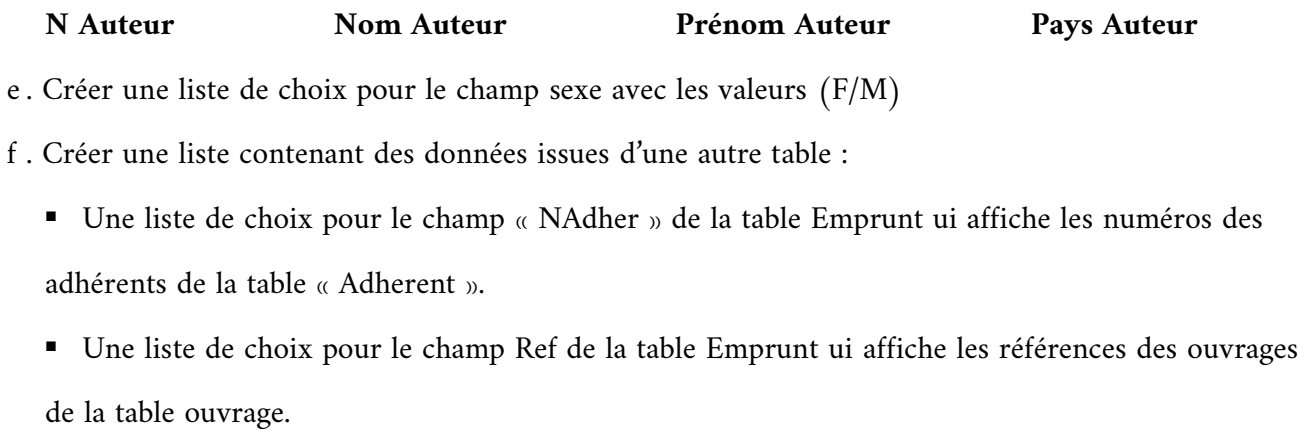

- g . Créer les relations entre les tables en respectant l'intégrité référentielle.
- 03. Remplir les tables avec des enregistrements de votre choix.

04. Créer des formulaires de saisie pour chaque table pour assister l'utilisateur à remplir la base bibliothèque.